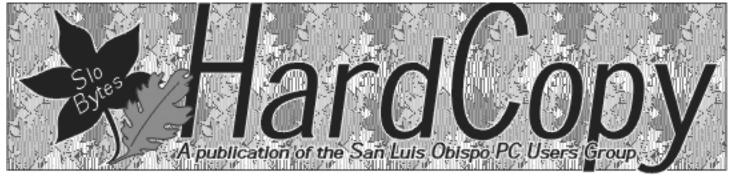

a publication of the san luis obispo pcug

vol. 18 · no. 10 · october 2002

# General Meeting by Bill Avery

President Ray Miklas opened our September meeting, with a discussion of the Secretary's position, which will be vacated at the end of the

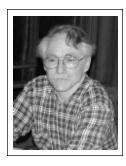

current term in December 2002. One member gave some books away, There were no new announcements. The HTML and Linux SIGs will meet on Monday and Thursday in the first week of the month at Ralph Sutters' home in Arroyo Grande, and at Ray's house in SLO, respectively.

We want to thank Nancy Vrooman for her coffee, and tea breaks, with the Cookie Circus, for social refreshment.

Alan Raul was unable to attend this meeting, so I teamed up with Ray to do some show & tell presentations. My part was on using Windows " Sound Recorder " to save answering machine messages or other audio information to computer files. Ray did a demonstration of removable Hard Drive Drawers to run multiple operating systems on the same hardware box. He had a special demo copy of XP on one drive in one removable drawer, and Win98SE, also on a drive in a second removable drawer. First he ran Win98, and then he shutdown the machine and swapped drawers, restarted with the other drive installed, and now XP was

# The Prez Sez

In October of this year, Bob Ward is retiring as a volunteer at SLO Bytes.

In behalf of all SLO Bytes members I would like to extent to Bob a sincere thank you for the many years (since 1987) of service. Many of you know that Bob was the "back-bone" of our club and almost single handedly served in various capacities to bring to us our monthly meetings, full of quality content. Bob served as the Editor of our newsletter Hard Copy, Secretary, Web Master, Programs Coordinator, Membership, and anything else where need arose. He created and maintained our software library until 8/2000 when we donated it to the Central Coast Computer Club of Santa

CONTINUED ON PAGE 5

# CLUB CALENDAR

October 6th

1 pm **Early SIG.** 

Dining Room, Bill Avery Main hall, Alan Raul

2:30 pm

Robert Thompson from the Central Coast Assistive Technology Center

Computers & the Visually Impared

(see page 7)

# in this issue...

| GENERAL MEETING Bill Avery1 | CLICK N' BURN PRO<br>Bob Ward6          |
|-----------------------------|-----------------------------------------|
| PREZ SEZ Ray Miklas 1       | THIS COMING MONTH                       |
| THE SURFBOARD Dorothy Kirk3 | BLACK ART OF DRAG & DROP Vinny La Bash8 |
| HOLD ON TO YOUR             | •                                       |
| DOMAIN                      | CLUB INFORMATION                        |
| Matt Lake4                  | 9                                       |

CONTINUED ON PAGE 2

# general meeting

continued from page 1

on the same box! After starting in King City, Steve moved his service to Santa Maria. He features one-day on-site repair to businesses from Paso Robles to Goleta. He covers all types of printers such as dot-matrix pin printers [Oki Data], laser printers [Hewlett-Packard, and Canon], and inkjet printers [many brands].

An interesting fact about dot-matrix printers was mentioned, which is that they are still popular for multiple copy applications, such as multi-part forms or check writing in accounting programs, which lasers and inkjets can not do.

The dry-toner properties of laser printers make them very popular with businesses where documents must be carefully prepared for long-term use. This is contrasted with wet-ink based jet printers found frequently in home systems, which only need simple, quick prints for non-archival purposes.

The wet ink systems will not last over time, and often do fade within a couple of years.

Steve showed us a HP 800 series ink-jet printer that had the print head with a dirty waste-ink well. It is under the cleaning flappers, where a pyramid of dried ink material accumulates. He explained that streaky printing problems, often seen on such units, could be fixed by cleaning out this dirty area with a spoon or Q-Tip. Also wipe off the cleaning flappers with a paper towel and soapy water.

There is also a clear plastic guide strip, with optical sensor markings in the back of print-head carriage. Wiping this strip down with a diluted solution of Simple-Green cleaner helps restore normal printing, Steve said.

Paper pickup problems are very common. This is due to an accumulation of dust and ink impacted into the surface of the rollers, forming a glaze. Correcting this condition by cleaning the roller with a damp paper towel often helps. The rollers can be turned by hand, while the towel wipes the rubber surface clean again. Goo-Gone will rejuvenate the rollers, also. If manual turning is difficult, use the powered "paper-feed "function of the printer to spin the rollers while cleaning them gently. Adjustment of the roller position is not usually possible. Nancy asked about crinkled papers, and Steve suggested running a cardboard separator from a package of computer paper through the mechanism to clear the paper path.

Cleaning the ink cartridge is possible with HP cartridges. Place the cartridge on a damp paper towel, and the tip will bleed onto the towel, restarting the flow through the head. This is a good procedure to follow if a cartridge has been removed from the head for any reason. Refilling cartridges was not discussed, as there are too many variables to recommend any one brand or source.

He noted that ABRO Computers, 2025 S. Broadway, Santa Maria, CA 93454 [phone: 1-928-3888], is a location where printers may be dropped off near the PPR shop, and they will deliver them to Steve. See their web site: <a href="https://www.abrocomputers.com">www.abrocomputers.com</a> A map is available, also.

PPR warranties their work, and if there is any problem, they will return for a recall, even in the SLO service area. He tries to do things right the first time, however. Going beyond Cuesta Grade is not as easy for him, so a call in Atascadero or Paso Robles is a stretch, he said.

Steve handles OkiData as a servicetrained tech, and not for warranty work.

I asked about drivers for Oki with Windows, and he directed me to <a href="http://www.driverguide.com/">http://www.driverguide.com/</a> indexddc.htm, which I have also used.

Another question from Pete Lawn about Canon cartridges with counter chips in them. Resetting the page counter resets the chip, so it will not know how much ink is in an old cartridge.

Robert Graham asked a question about "duty cycle" which revealed an interesting fact: manufacturers use a standard 5% page to determine printing speed, and measure the amount of monthly output, or duty cycle. In some printers, an option to use "sublimation" inks is available, and once this is done, regular cartridges can not be used.

CONTINUED ON PAGE 3

# \* \* \* people helping people \* \* \*

| NAME             | PROGRAM(S)                               | PHONE NO. HO    | OURS TO CALL |
|------------------|------------------------------------------|-----------------|--------------|
| Bill Roch        | Ami Pro                                  | 466-8440        | anytime      |
| Marvin Baxendale | MS Access                                | 481-8392        | evenings     |
| Jim Kiraly       | Win 98, Office 97, Quicken, Map Programs | 556-0301(pismo) | anytime      |
| Ray Miklas       | Any PC hardware or software questions    | 541-5633        | anytime      |

We could use more volunteers here. If interested, contact Bob Ward!

page 2 HARDCOPY october 2002

# The Surf Board

by Dorothy Kirk ibm/pcug, redding, ca. kirk@snowcrest.net

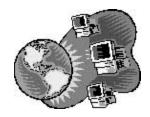

I have looked at thousands of sites since I began writing this monthly article. Many of them I have shared with my readers under a specific subject and others, like today's article, a random selection of sites. Some of the sites I have looked at have been excellent, some have been BORING, some have been weird, or disgusting, gross, and some pornographic, but most, frankly, have been mediocre. I try to pick subjects that are of use or interesting to a variety of tastes; I do not include pornography or anything that I consider in poor or questionable taste. Today's offering includes a variety of different subject sites. Hope you find at least one of interest or use to you.

**THE WORLDNEWS NETWORK** <a href="http://www.wnnetwork.com/">http://www.wnnetwork.com/</a> - News about everything from all over the world. There are at least seven main categories and over a hundred sites.

**FREEBIES** http://personal.palouse.net/ben486/freebies/home.html — Get a FREE internet answering service and other free stuff at this site.

JACK'S WORLD AVIATION LINKS <a href="http://www.angelfire.com/ego/aviation/">http://www.angelfire.com/ego/aviation/</a> - Airlines, A-Z/Cargo Airlines, Airports, Aviation(General), Aviation photography, Collections, Crashes and Safety, Flight Simulator, Gliders-Paragliding-Ballooning, Herpa diecast models and other Collections. Helicopters, Manufacturers and types. Military Aviation, Oldies/nostalgia/history, Organizations, Registers, Spotterspages, Virtual Aviation

**BEST SITE 4 HUMOR** <a href="http://www.bestsite4humor.com">http://www.bestsite4humor.com</a> — This site includes pictures, jokes, cartoons, Osama pics, and links to other humor sites.

**COMPLETE COMPUTER SOURCE** <a href="http://www.ccsandm.com/">http://www.ccsandm.com/</a> - Just about everything you want to know about computer. What is the difference between Simms, Dimms, and Nanoseconds?

TOP TEN ONLINE AUCTION SITES <a href="http://www.online.freeola.com/">http://www.online.freeola.com/</a>
<a href="mailto:auctions.htm">auctions.htm</a> — Actually there seem to be only 8 sites including eBay.

MODEM SITE.COM <a href="http://www.modemsite.com/56k/index.asp">http://www.modemsite.com/56k/index.asp</a> —Here you may get the latest news concerning modems. You may also find extensive information on dial-up modems with help for correcting problems from installation to disconnects. If you want information on driver, that is here, too.

**DOYOUHAVEA BUCK** http://doyouhaveabuck.com/ - Check out 30 pages of pictures, "You've Been Kissed", 50% off cigarettes, Monkey Cliff diving and more. FANTE'S <a href="http://fantes.com/onlinesafety.htm">http://fantes.com/onlinesafety.htm</a> — Buy everything imaginable for the kitchen.

**WHATCHAMACALLIT** <a href="http://www.geocities.com/banneshee/">http://www.geocities.com/banneshee/</a> - A very enjoyable and original site. It contains for your PERSONAL use only Templates, Background tiles, Humor (original and good), Cursors, Taglines (very amusing), Silliness (dry humor), Software (a bunch of unusual ones), a Color Finder, and more.

**MACKENZIE HOME BREW** <a href="http://home.cablerocket.com/~willyum/index.htm">http://home.cablerocket.com/~willyum/index.htm</a> — An attractive site with the history, FAQ's, and recipes for beer, wine, mead (what is that?), and liqueur.

**COMPUTER SWAPS** <a href="http://www.robertaustin.com">http://www.robertaustin.com</a> — Information and schedule for computer swaps in the San Francisco Bay area. If you have never been to one of these bit swaps, plan one for the future, it's fun and eye opening. The one at the Cow Palace is usually the best.

# general meeting

continued from page 2

The last part of the discussion focused on HP laser printers. Steve opened the covers, and showed how to clean the paper path. There is a paper feed repair kit for \$44, available from HP. through PPR. The service fee he charges is \$75, he noted. Steve cautioned us not to use metal or sharp objects, and to pull paper through the path in normal direction only. Other parts that are sensitive are the transfer drum, and the photosensitive laser image drum, and these should be handled with care. The fuser is a heating element covered with a Teflon sleeve, which is easily scratched.

Multi-function scanner/fax/printer units are generally well made, and well worth the extra cost.

One caution concerning bi-directional connections through an A/B switch, which does not work, because not all of the lines are carried through the switch. The proper solution is to install a second LPT port, instead of using a switch.

We closed the meeting with our Pic'n'Win raffle. About 45 members were in attendance this month. Check the SLOBYTES website, http://www.slobytes.org/schedule.html for details on our October speaker.

# **Linux Sig**

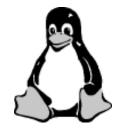

Thursday, September 26, 6:30 PM Ray's House

**Topic:** - First look at Mandrake 9.0 Making a PDF file from a OpenOffice.org file

# Hold on to Your Domain... Before it Slips Away By Matt Lake

# Domain names are precious commodities and they can be lost in a matter of days

How would you like to see the Web site you've been working on all year slip through your fingers? You may think it's unlikely, but despite the enormous bureaucracy surrounding the Internet domain name system, dotcom names are falling out of the hands of registrants all the time.

The consequences can be embarrassing, costly, and time consuming. When you lose your domain to someone else, you must reprint your stationery with new Web addresses, send out releases to your customers confessing your mistake, and lose untold email messages when your email vanishes into the ether (or worse, goes to the domain's new owner).

But in most cases, it's easy to avoid problems like these. So learn a few lessons from four organizations that recently lost their domains. Take heart that two of them have got their domains back again—but don't assume that you will have the same good fortune as they did. Prepare for the worst—and be happy when it doesn't happen to you.

#### Fumbling the ball

In May 2002, two popular nonprofit sites lost control of their domains when they expired and speculators snapped them up. Their stories have some similarities, but have two different endings—one happy for the original owner, the other, not.

CASE 1: MacSlash the Knifed

Damien Barrett had built a very
popular Macintosh help site called

MacSlash at the obvious domain

MacSlash.com. Suddenly in May, he found that instead of the forums, articles, and tips that belonged there, only an under construction page remained. The Future Home of macslash.com apparently now belonged to Vicente Peiro Crespo of Valencia, Spain, and any e-mail sent to Barrett's former addresses or that of the MacSlash administrator Ben Stanfield vaporized in cyberspace.

The domain had expired, "dropped" back into the public domain, and been snapped up by a speculator. The previous owners of the domain "fixed" the problem by registering the .net version of the domain and hosting their site there. The MacSlash community rallied round the cause and registered the .org and .info versions of the domain too. And word spread quickly about the new location of the site

The MacSlash story has happy ending: The issue became a cause celebre in the Mac community and pretty soon, things got too hot for the new registrant, who returned macslash.com to its original owner.

But not everyone is so lucky.

### CASE #2: User Group Gets Mugged

The Pasadena IBM User Group is a long-standing nonprofit organization, so it seemed natural for them to take the .org version of their domain name. There, they built a well trafficked site for their members.

But in May of 2002, the domain expired without notice from the registrar, and was subsequently re-registered by a portal company based in Hong Kong. Ultimate Search redirected the user group's former domain to a generic portal with links flashing online casino ads and links that generate revenues for the company on a pay-per-click basis.

As of this writing, the user group has not regained control of its domain. However, it continues to operate its site at pibmug.com.

#### Why Did the Notice go Unnoticed?

Registering domains is like leasing a car: You have the thing under contract for a specified length of time. Once the term of the lease is about to expire, you can extend it indefinitely. And unlike lease cars, a domain only gets more valuable the longer you have it. But the responsibility for renewing the lease is all up to you.

Naturally, domain registrars are all too keen to keep their customers—the competition among domain registrars is fierce. The governing body of the .com domain system, ICANN, has accredited more than 50 registrars, and hundreds more companies resell domain services. So most registrars send out not one but several reminders to their customers to re-register their domains early and often.

Both MacSlash and PIBMUG used the registrar Dotster, which sends out automatic reminders at T-minus 45 days, 30 days, and 15 days before the domain expires. In fact, Dotster is so vigilant, the company even sends out reminders to former clients who have transferred their domains to other registrars.

But MacSlash and PIBMUG did not get their reminders. The jury is still out as to what happened with PIBMUG, but MacSlash traced the problem to over-vigilant spam filtering. When the group registered macslash.com, they used Apple's iTools email service, which provides free email at the mac.com domain. Unfortunately, the service's spam filtering treated repeated requests to renew domains as unsolicited commercial messages, and threw them into the bit bucket.

CONTINUTED ON PAGE 5

page 4 HARDCOPY october 2002

# Prez Sez

continuted from page 1

Maria. Bob also ran our Bulletin Board from his home until the Internet superceded it.

Bob will leave a "large hole" in our club and his various services will be missed... Good luck to you Bob, and once again, thank you.

We are still looking for someone to come forward and take over from Bob the duties of the Editor of Hard Copy. If no-one volunteers for the job, we will continue to publish our newsletter via email and our web site, in a reduced form. If you have not been receiving my monthly email Meeting announcements it is because I don't have your email address (we have 20 members without an email address listed in our roster) or you have asked me to remove your address from my SLO Bytes mailing list (one member asked me to do that). If you wish to receive our newsletter by email, please let me have your email address and I will add it to my SLO Bytes mailing list and you will receive a monthly newsletter via your email in-box.

If you do not have an ISP account (do not have an email account/address), let me know. We will have to make other arrangement to keep you informed of SLO Bytes activities.

## -Ray

Welcome to our new member

**Ralph Brown** 

# Domain theft

continued from page 4

### The Domain Graveyard

Once a domain expires, it enters a no-man's land for an unspecified length of time. During this time, the domain is on hold—it does not resolve to the previous registrant's site, but it can't be reregistered. Sometimes, the on-hold period lasts for only hours, sometimes for weeks.

The .com registry, run by Verisign's Network Solutions division, holds on to all the expired domains until it's ready to "drop" them en masse back onto the market.

And once an expired domain drops, it's up for grabs by anyone with \$10 to \$35 to spare. And an entire aftermarket has sprung up around expired domains. Companies like DomainsBot, The Unclaimed, and Daily Expired Domains compile lists of on-hold domains for subscribers, and domain registrars including Network Solutions and Dotster maintain services for their subscribers to snap up domains as soon as they drop.

The aftermarket for expired domains creates a feeding frenzy among speculators, which is bad news for domain holders who let their domains expire. Once a domain is reregistered, the only recourse the original domain owner has is to go through ICANN's dispute resolution process (which is outlined at www.icann.org/udrp). During disputes, ICANN tends to favor copyright holders and people with legitimate claims on a domain—which would act in favor of PIBMUG's claim against Ultimate Search. But the process is a time consuming hassle, and ICANN doesn't give preferential treatment to previous owners of domains who let them expire.

#### Losing the Ball Completely

Not every organization has control over its own domain. Sometimes, a company without strong technical resources will give the reins to an outsider who seems to have a better handle on the situation. This can have disastrous results—as a theater company and a housing authority found out earlier this year.

## CASE #3: Taking a Domain by Barnstorm

The oldest continuously operating community theater in Pennsylvania, The Barnstormers Theater outside Philadelphia, bought a Web site package from a small hosting company two years ago. The company took control of everything—domain registration, Web site hosting, and updates. This was great for the small volunteer-run theater...until the hosting company went bust. The Web site disappeared, and any visitors to the group's domain name got an error message. The Barnstormers' contact at the now nonexistent host went AWOL, and left them high and dry.

The theater found free hosting for its Web site at GeoCities, and rigged up an adladen version of their site there. But nobody involved know how to handle the domain issue, so they had to change their Web address at the various arts and theater portals, search engines, and periodicals that listed them.

When the domain finally expired, a fan of the group snapped it up and arranged for new hosting for barnstormerstheater.com at a local community site. But unlike Barnstorm's good fortune, there are disasters.

CASE #4: Housing authority...without authority
A city housing authority in Delaware (which asked not to be named in this article)

CONTINUED ON PAGE 6

# Domain theft

continued from page 5

outsourced most of its technical services to a pretty reliable company throughout the 1990s. The support company developed and maintained the Authority's general infrastructure, including an intranet.

At the time, there were no plans for a public Web site, but last year, an office manager submitted plans and a project management timeline for a public site that she could develop and manage herself. When she came to register the Authority's domain name, she found that the .com, .net, and .org versions had all been registered years earlier. The registrant was their IT company, which used the names as a bargaining chip for taking control of the Web development project—a potentially lucrative contract.

#### Who Owns Your Name?

Possession is nine tenths of the law. If you register a generic sounding domain name or one that matches a business you own and run, you have a good case for keeping it. And if someone else does so on your behalf, you won't easily be able to wrest control of the domain back. If another Barnstormers theater had registered barnstormerstheater.com when it dropped, the original owner would have no recourse through ICANN or the law courts. The only other recourse would be to buy back the domain at whatever price the new owner wanted—and prices can run into the hundreds or even thousands.

#### **Five Cardinal Rules for Domain Owners**

If these horror stories have given you the fear, take heart. A few simple guidelines can keep you from suffering the same fate.

#### Rule #1: Control your own domain

Make sure your name and contact information appear in your domain's owner and administrative contact fields. Hop over to your registrar or to betterwhois.com and enter your domain name in the form. The site will return the domain's whois information (who is the owner, who is the technical contact, and so on). Your name, address, and current email address should be in the owner (or Registrant) and Admin Contact fields. If it's not, follow your registrar's instructions for updating them.

#### Rule #2: Keep contact information up to date

The most important information in any domain record is the admin contact. It's to this email address that domain registrars send their reminders. If you ever decide to switch to a different registrar, all the confirmation email messages go to this email address. If you've changed ISPs, or you've hired a new office manager, you'll need to update this email address immediately. Different registrars handle the update procedure in different ways—some registrars let you do this by logging in to administration Web pages, some require notarized written proof. Check with your registrar for details.

#### Rule #3: Keep your own records

Don't rely on your registrar for domain renewal reminders—we've already read how two organizations come to grief over that. Check the whois information for all the domains you have registered. At the bottom of the whois record, you'll see details like these:

Record last updated on 1-May-2002. Record expires on 12-Oct-2004. Record created on 12-Oct-1999.

CONTINUED ON PAGE 8

# Click n' Burn Pro By Bob Ward

SLO Bytes PCUG

Some people never have problems burning CD's. Since my computer never sees a

day without changes, CD duplication software has always been a challenge. I was happy with Adaptec (Roxio) until I made the

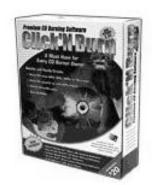

mistake of putting Windows 2000 on one of my computers. Unfortunately Roxio 5 will make your hard disk a door stop unless you read the fine print and upload the bug fixes before rebooting. Then there was Nero which came with my latest CDRW. Although reported to be a great program, the opening screen and lay out was very cumbersome. I've got better things to do than try and figure out how to run the software. So when an opportunity came to try Click n' Burn by Stomp Inc., I jumped at the chance. Also I've always had problems with my HP CD-Writer 9500 series being inherently slow in burning CD's.

Along with the Click n' Burn software come other great programs including a sound editor, CD label designer, Verital Simple Backup, and Veritas DLA (Drive Letter Access) which allows you to write to your formatted CDRW disks, even from DOS!

The starter interface is SIMPLE, just the way I like it. You have 3 choices, none of which take documentation to figure out. You either copy a disk with Disc Copy, create a Data Disk, or create an Audio Disc. Below that is a window where you can chose your recording drive (you had better make it your CDRW if you want to do anything constructive)

CONTINUED ON PAGE 7

# Click n' Burn

continued from page 6

#### CD - to - CD

Making a CD copy is pretty easy. Click on the icon, and first you designate which is your source drive (CDR) and your target drive (CDRW). Usually this is already selected for you my some little man who secretly resides in your computer and makes these decisions for you. I would NOT suggest clicking on the maximum record speed without testing the drives capabilities first. Under most circumstances, CDRW drives may not live up to their expectations. I tried this first, and ves I was disappointed. My first attempt left me with the name Click n' Coaster! I was hoping this software would handle my HP 9500 differently. Although the specifications say this drive will burn CDR's up to a speed of 12X. I have never been successful above 4X, even tweaking buffers, hard disk space, copying to hard disk first, etc. This program supports Burn Proof for those CDRW's with that technology. This minimizes buffer overruns, etc and coaster production.

## **Audio Disk**

Click n' Burn handles just about any audio format you wish, turning your CD into a music CD which can be played on any standard music CD player. You can select any combination of MP3, WAV, WMA or CD tracks, mix and match, put them all together and record on to a blank CD. Track are easily added by dragging and dropping files from anywhere on your hard disk. You can also create MP3 disks if you have a player that will read that format.

### Data CD

Much like the audio layout, it's easy to drag and drop your files for creating a Data disk. Don't get them mixed up with audio formats though, as even Click n' Burn isn't going to take a data

file and make music out of it. You can select data or executable files from anywhere on your hard disk, drag and drop, mix and match and that's all there is to it.

# **Full Application**

The click of another button and your options become even greater. Now you can make a global image or other image of your hard disk. This is a must if you want to reinstall part of your hard disk or a series of files after the invariable hard disk crash.

### Help

The help menu isn't your typical Windows Index. Along the right is the table of contents legend with the text to the right. I did not see anywhere one could search by key word, something that saves me much time over having to pour through volumes of text. Help also provides internet access to Stomp's webpage where you can download full manuals, and see FAQ's.

#### **Conclusion**

Overall the program performs as stated. My delemma with the HP 9500 has not been solved, but I am thankful for a program that provides a simple interface, and yet is powerful enough to do everything I want with my CDRW. For \$49.95, Click n' Burn 2.0 is a pretty good deal. You can purchase it directly from Stomp at www.stompinc.com or search around for a street price of about \$35.

# And this coming month...

Robert Thompson of the Central Coast Assistive Technology Center will be the featured speaker at the October 6th SLO Bytes' Meeting. He will be providing a demonstration using various assistive technologies for the visually impaired and blind individuals using computers.

Since 1998 The Central Coast Assistive Technology Center (CCATC) has provided services to disabled people whether it is assistive technology for computer access, augmentative communication, environmental control, ergonomic workplace safety or low vision assistance. CCATC has been awarded two low vision grants from the Department of Rehabilitation to provide low vision services to the senior community free. These include but are not limited to Orientation & Mobility Training, Activities of Daily Living, Adjustment Counseling, Advocacy, Transportation and Adaptive Equipment / Assistive Technology Training.

The low vision grants are very specific to seniors with some sort of visual impairment. The criteria is simple, if you are 55 and have a vision of 20/30 to totally blind CCATC can help you read a newspaper, write a letter, do a spread sheet, surf the internet or do email. Using various computer related software

# Practicing the Black Art

# Drag and Drop with the Right Mouse Button By Vinny La Bash

Sarasota PC Monitor, Sarasota Personal Computer Users Group, Inc 9/2002

Once you learn how to 'Drag & Drop' objects, it doesn't take long to discover that `Drag & Drop' performs different functions depending on what kind of object you're dragging and dropping. If you drag a program, Windows creates a shortcut to it. That's because physically moving a program can be a really bad idea. Since all kinds of processes depend on the location of a program, don't jerk your system around by moving applications unless you have a good reason.

If you drag a file, Windows assumes you want to move it. Moving a file won't cause any system problems, so Windows has no objections. However, if you do start moving files around, note where you are moving the file from and what folder you are moving it to. It may help the next time you try to access the file and it's not where you expect it to be. (It's always a good idea to know how to use the Find tool.)

Finally, if you drag an object from one drive to another, Windows logically assumes you want to copy it.

How can you tell which operation Windows is performing when you 'Drag & Drop'? You need to pay attention to the "shadow icon" that Windows displays while you hold your left mouse button down and drag. Look at the bottom right portion of the "shadow icon":

- 1. If you see a + sign, you are performing a copy operation.
- 2. If you see a curved arrow, you will create a shortcut.
- 3. If there is only the "shadow icon" visible, you are moving the object. If all this comes as a surprise to you,

# Domain theft

continued from page 6

Plug that "record expires" date in big bold letters into your PIM, your diary, and your wall calendar. Tattoo it on your wrist if you need to, but make sure that a month before that date, you pay the registrar for another year or two of registration.

#### Keep a Lock on Your Domain

Some domain registrars provide a service called domain locking. If you're paranoid that someone may try to hijack your domain, check with your registrar about how to turn on the lock. This prevents anyone from transferring ownership of your domain (not an easy or likely thing for most domain holders, but possible for hackers targeting high-profile sites).

Of course, it also prevents "slamming" by unscrupulous registrars who send bogus domain renewal notices that actually transfer your domain to a new registrar. You don't lose control of your domain this way, but you often end up paying more or losing services like free hosting or e-mail forwarding. And even high-profile companies like Network Solutions seem to regard this as a legitimate marketing tool.

#### Keep a Backup

What's the first thing you do when you hit a Web site that's not what you were expecting? You check the Web address for typos, right? If it looks right...you figure you copied it down wrong and replace the .com with .net, or .org, or even .info until you see what you're expecting.

Anticipate this behavior, just in case someone manages to get control of your main Web domain. If you have the .com, .net, and .org versions of your domain name in reserve, all redirected to your main site, you'll have an instant quick fix for any domain napping problems. Sure, this will set you back a few bucks—but it gives you more flexibility in the long run.

And it's pretty good for bragging rights too.

Copyright © 2002 by Matt Lake. Reproduced with permission. Article reproduction coordinated by Steve Bass, Pasadena IBM Users Group.Matt manages two dozen domains, and maintains a domain buyer's guide called RegSelect. Matt Lake manages two dozen domains, and maintains a domain

take comfort in the fact that you are not alone. If you want to specify the kind of drag-and-drop operation, try dragging and dropping while holding down the right mouse button instead of the left.

When you release the mouse button, a pop-up menu will appear. (See Illustration). You're then given the choices of Move Here, Copy Here, or Create Shortcut(s) Here. Select one of the three, or choose Cancel to abort the operation. Undoubtedly, it's faster to 'Drag & Drop" using the left mouse button. Using the right mouse

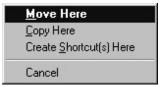

button ensures that you are making the right choice. The pop-up menu even provides a convenient escape hatch with the 'Cancel' option. It's up to you to choose speed or accuracy.

# club information

HARD COPY is a monthly publication of SLO BYTES PC User's Group located in San Luis Obispo, California. Information in this Newsletter is derived from both our own membership and other PC User Group Newsletters. The purpose of this publication is to inform our members of meetings and provide information related to the use of IBM PC's and compatible computers.

**Membership:** Dues are \$25 per year. Full membership entitles you to our monthly newsletter, full use of the public domain software library software drawing at the end of the meetings.

**Article Submission:** Deadline for submission of articles is the 15th of each month. Articles should be provided in ASCII format without any type of formatting from your wordprocessor including tabs, indents, extra spaces, or highlighting. We prefer articles on disk but will accept hardcopies if necessary.

**Disclaimer:** Neither SLO BYTES PC User's Group, its officers, editors, or contributors to this newsletter assume liability for damages arising out of this publication of any article, including but not limited to the listing of programming code, batch files and other helpful hints.

Reprinting of this Newsletter: Articles from this newsletter may be reprinted by other user groups if credit is given to both the author and newsletter from which it was taken. Reproduction of articles with a specific c Copyright notice is prohibited without prior permission from the original author.

**Advertising:** Commercial advertisers, request ad packet from Bob Ward. Members may advertise personal computer equipment or software for free. Submit your ad to Bob Ward.

Direct all correspondence and newsletter submissions to:

BOB WARD, SECRETARY 2100 Andre Ave., Los Osos, CA. 93402 (805) 756-2164

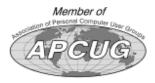

# meeting times

GENERAL MEETINGS are held the 1st Sunday of each month. Our meeting location is the San Luis Obispo I.O.O.F. Hall on Dana Street.

The general meeting starts promply at 2:30 p.m.

Special Interest Groups (SIGS) meet at 1:00 p.m.—2:15 p.m.

# slobytes website

# slobytes officers

| R. Miklas (Pres)                       | rmiklas@pacbell.net  |  |
|----------------------------------------|----------------------|--|
| G. Kuncir (V.P.)                       | gkuncir@charter.net  |  |
| B. Ward (Sec.)                         | slobytes@surfari.net |  |
| M. Baxendale (Tres) marvin@surfari.net |                      |  |
| B. Ward, editor                        | slobytes@surfari.net |  |

# for sale

Epson Color Ink Cartridges
SO20036 (color)
SO20047 (black)
Foil Sealed but expired date
\$5.00 each
slobytes@surfari.net

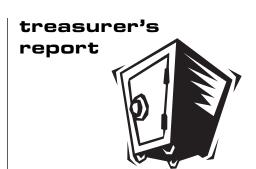

September 11, 2002

#### **OPERATING FUND**

| Beginning Balance  | \$2324.29 |
|--------------------|-----------|
| Income             |           |
| Membership Dues    | 50.00     |
| Refreshments       | 24.27     |
| Expenses           |           |
| Rent               | 75.00     |
| Newsletter Copying | 43.08     |
| Drawing Prizes     | 16.80     |
| Postage            | 37.00     |
| Refreshments       | 36.10     |
|                    |           |

New Balance \$2,190.58

### **SAVINGS ACCOUNT**

| Beginning Balance | \$373.52 |
|-------------------|----------|
|                   |          |

Ending Balance \$373.52

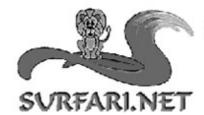

Let Vs Guide You Through The Internet Jungle! info@surfari.net

# INTERNET PROVIDER SERVICES HTTP://WWW.SURFARI.NET

135 N. Halcyon Suite C (805) 473-6525 Arroyo Grande, Ca 93420 FAX (805) 473-6596

Local service at it's best! 56K digital dialup accounts, DSL services, web hosting, web and graphic design available too!

CALL TODAY!

SLO Bytes PC User's Group c/o Marvin Baxendale 543 Gularte Road Arroyo Grande, CA. 93420

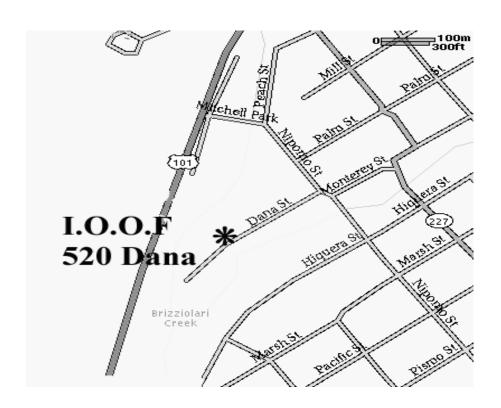

Next Meeting Sunday

October 6th

1:00pm

Early SIGS

2:30pm

Robert Thompson from the Central Coast Assistive Technology Center